## **Saisie des effectifs réels sur la plateforme Adage**

La saisie des effectifs réels sur Adage peut se faire de deux manières différentes :

**1) Depuis la page d'accueil d'Adage :** 

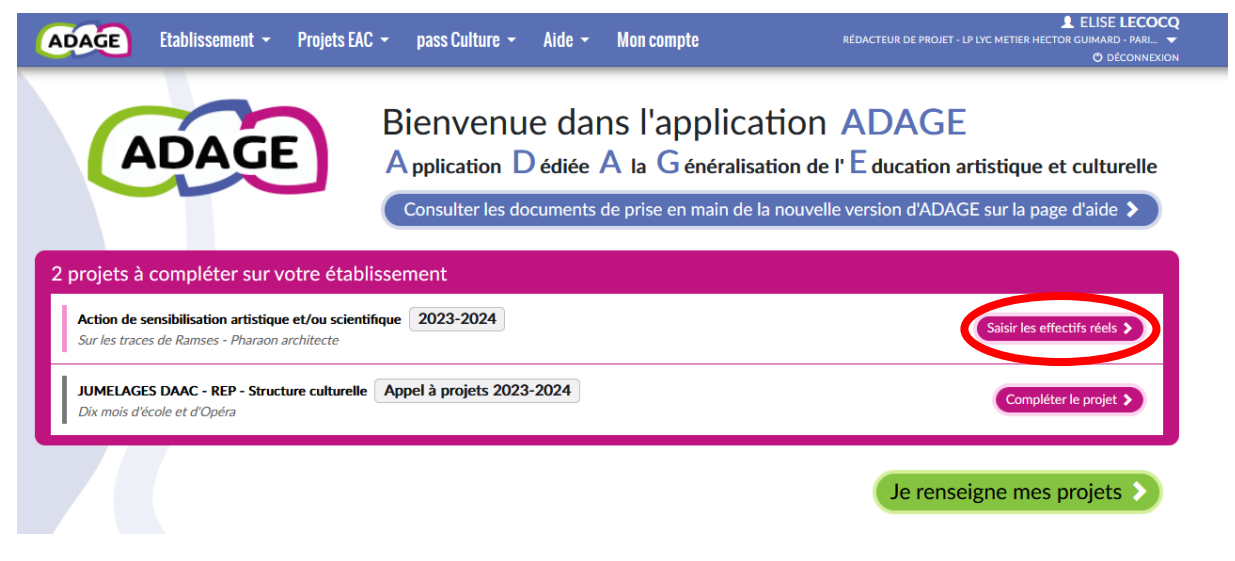

Cliquez sur « saisir les effectifs réels ».

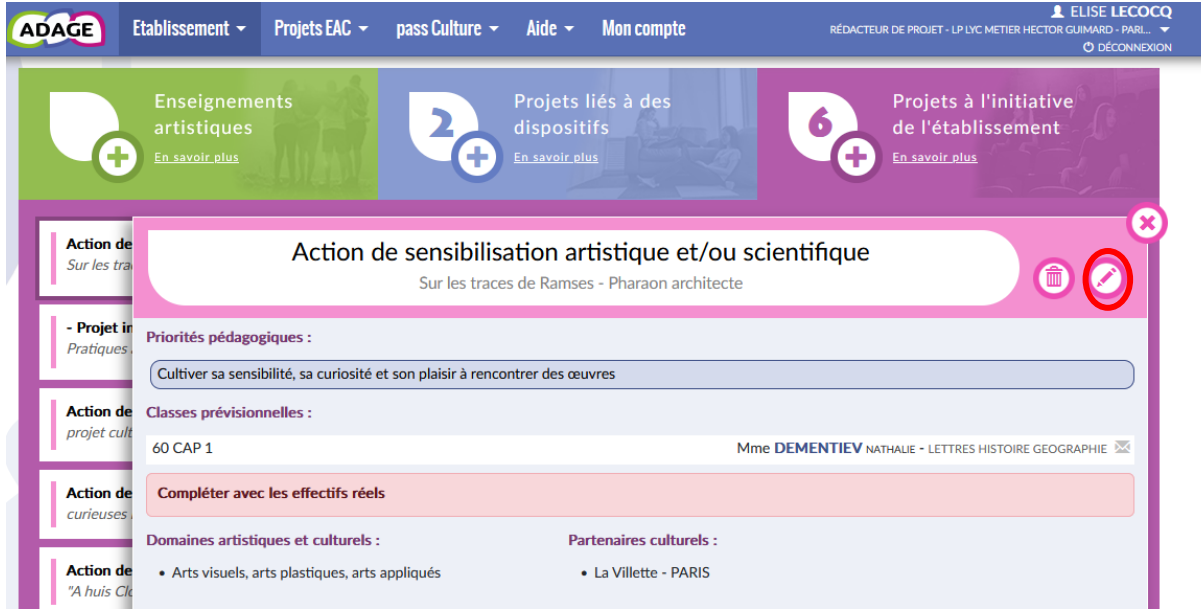

Cliquez sur le crayon pour modifier votre projet.

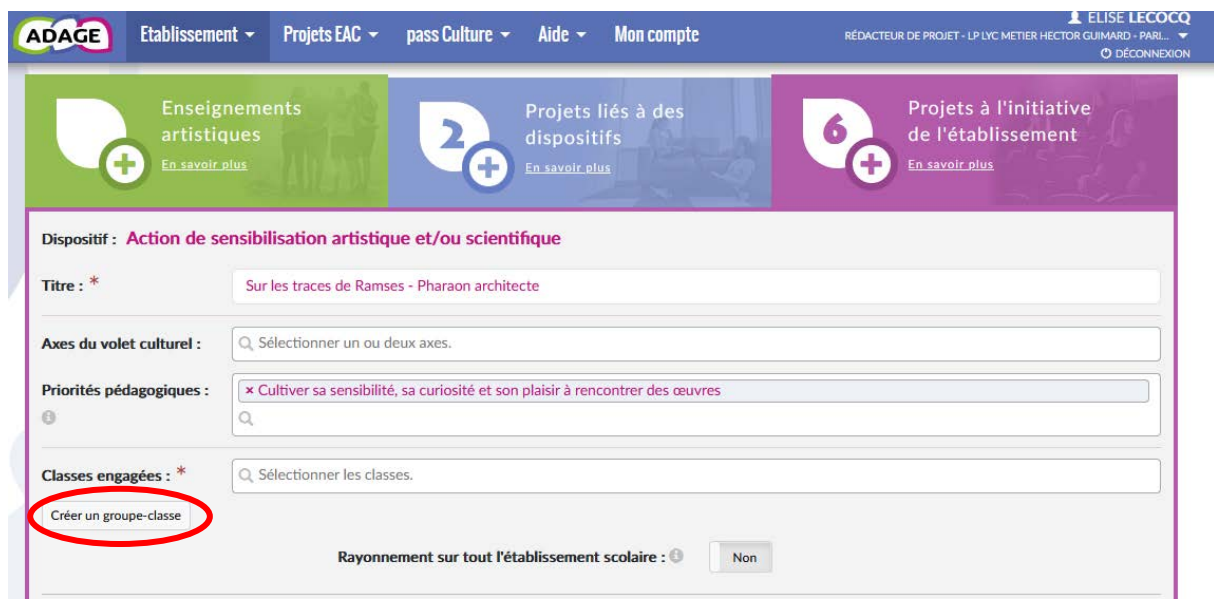

Cliquez sur « créer un groupe-classe ».

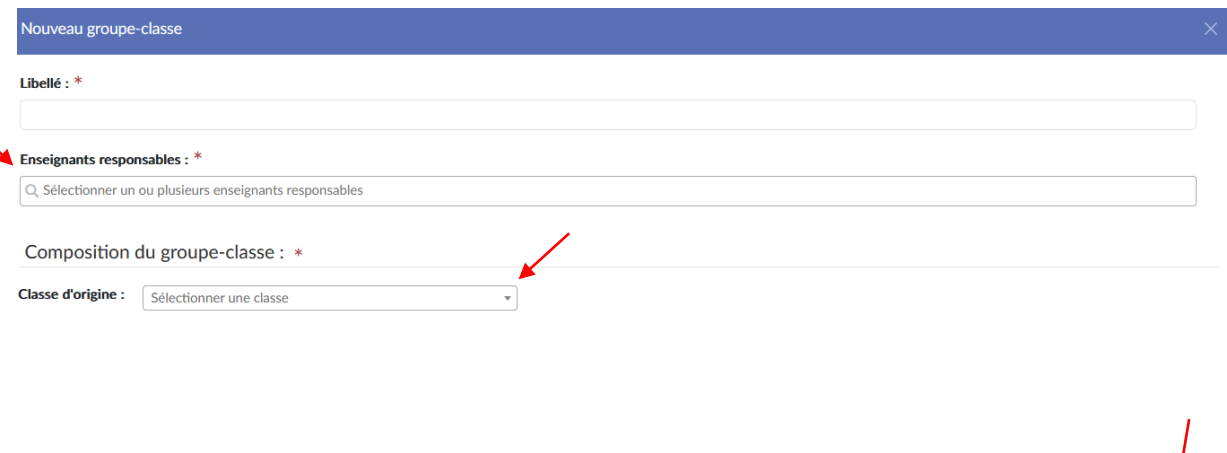

Fermer

Ajoutez l'enseignant responsable puis composez votre groupe classe et enregistrez.

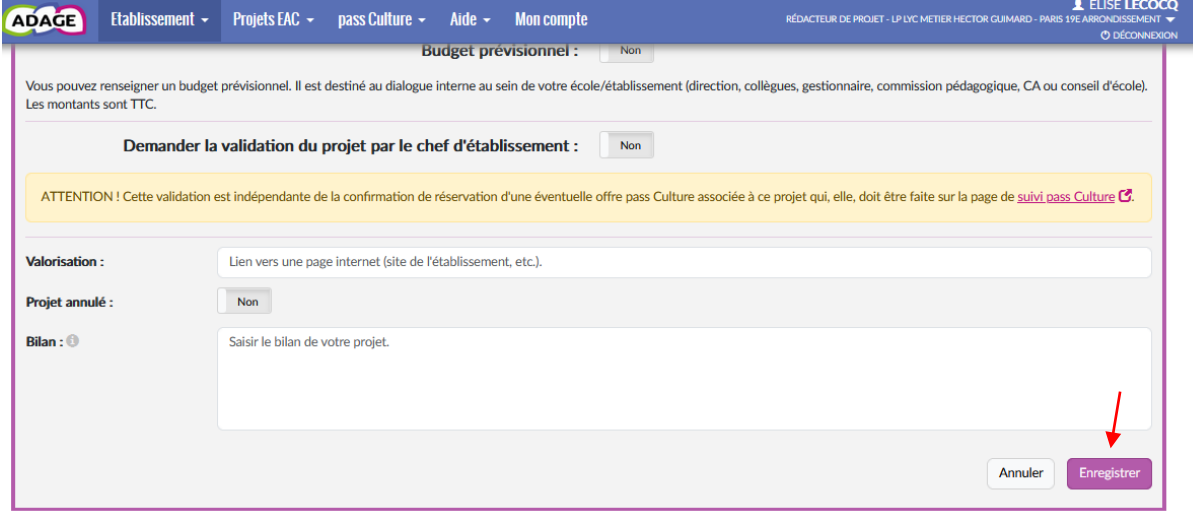

Enregistrez votre action. Les effectifs réels sont renseignés !

## **2) Depuis l'onglet Projets EAC < les projets :**

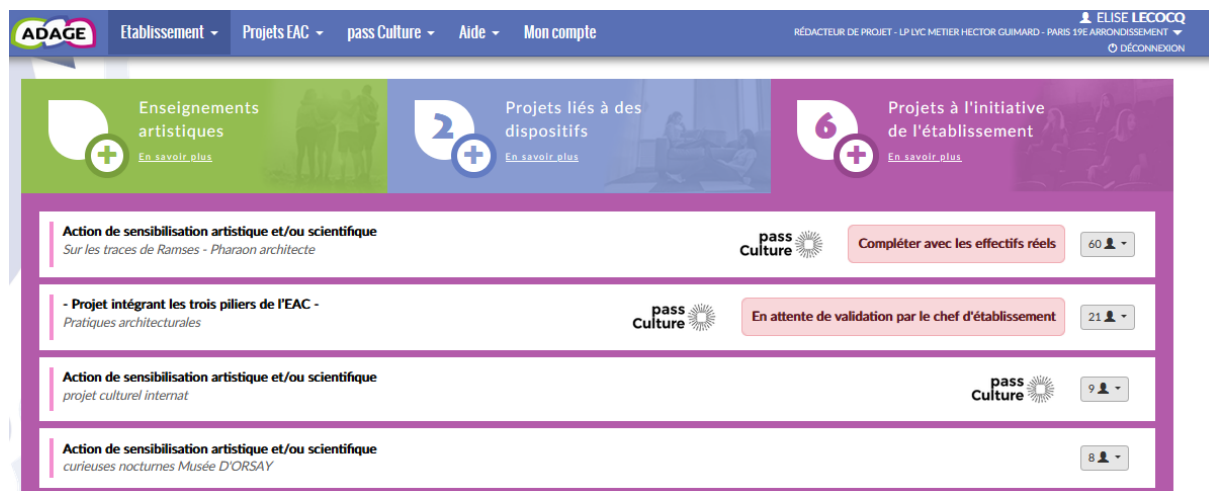

Cliquez sur l'onglet, vert, bleu ou violet pour retrouver votre projet puis sélectionnez l'action pour laquelle vous souhaitez renseigner les effectifs réels. Ensuite, la manipulation est la même que celle expliquée ci-dessus.